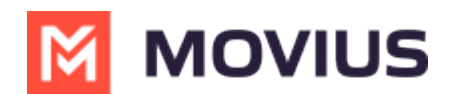

# **Reports on MultiLine usage by User**

Last Modified on 10/25/2023 8:57 am EDT

Read on to learn how to pull a report that shows data on a MultiLine user's calls and messages over a certain time period.

#### **Overview**

**The User Metrics** page gives you an overview of a specific user's MultiLine usage - allowing you to search by name, number, call duration, and more!

You can pull a user's report in theManagement Portal using a wide variety of search criteria including customizable date ranges, user names, or phone numbers.

### **Before you start**

An admin must have "Reports" Privilege in their Role in the organization to do these instructions. *See What Admin Privileges are in [Management](http://help.moviuscorp.com/help/what-admin-roles-mmp) Portal? [\(https://help.moviuscorp.com/help/what-admin-roles-mmp\)](https://help.moviuscorp.com/help/what-admin-roles-mmp)*

### **How to pull a report MultiLine usage by User**

1. Go to the **Reports** tab and then to the **User Metrics** page in the sub-menu.

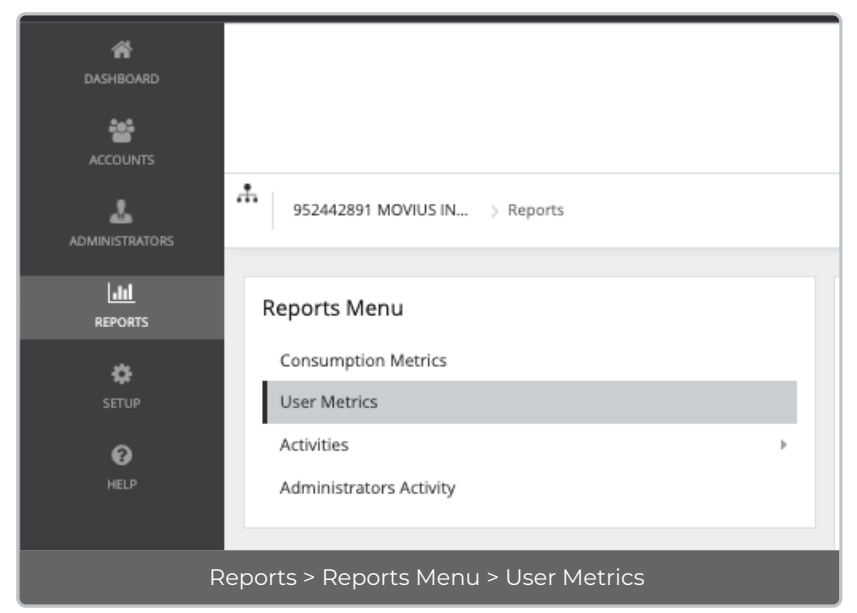

#### 2. Enter search criteria.

- Enter a **Name, Email or MultiLine number** in Keywords.
- Apply a **Date Range**.
	- Click twice on day to see results from that day, click twice on separate days to set a range.
- Set a minimum or maximum on **Call Duration**, **Data Consumed**, or **Number of Messages,** if desired.
	- You must set both a minimum and maximum.
- In the example below, I searched records for users who sent 150-300 messages from September 1, 2021 to November 30, 2021.

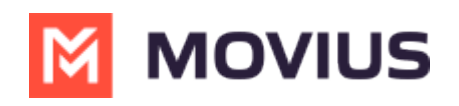

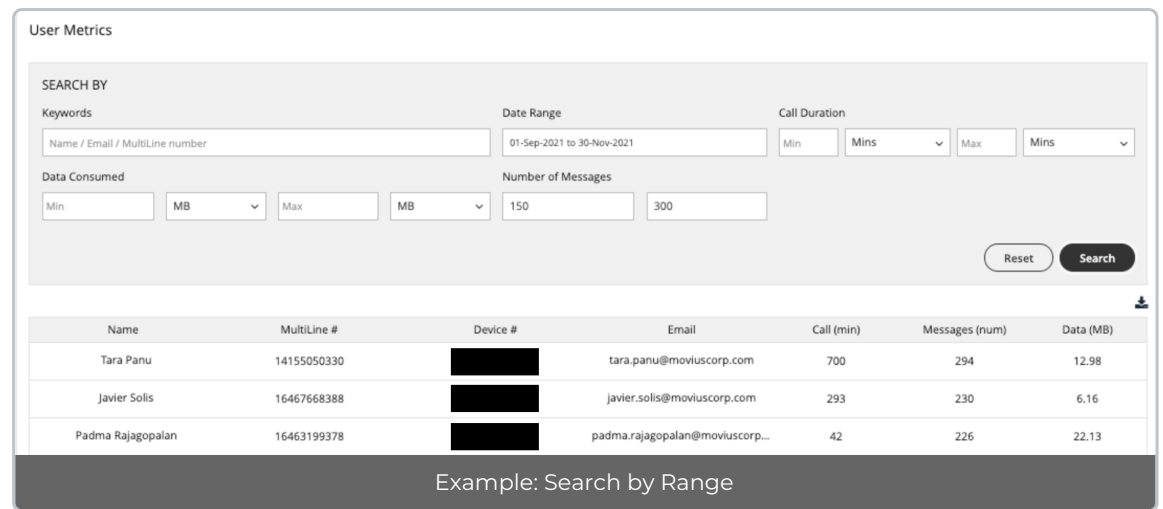

In the example below, I searched records for "Jignesh" between September 1, 2021 to November 30, 2021.

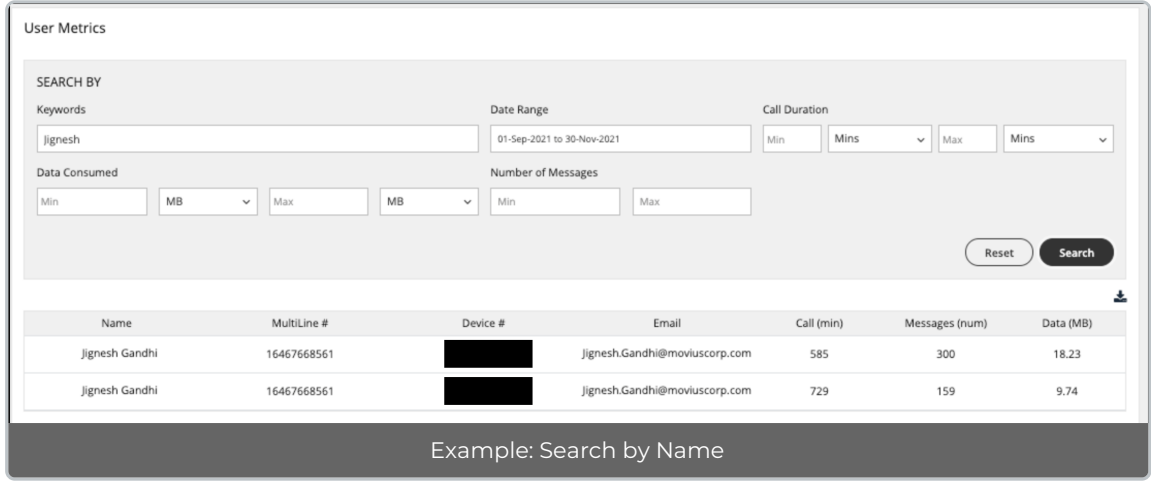

## **How to download a report**

Reports can be exported to Excel in the **.CSV** format using the small export icon on the top right of  $\cdot$  the report results page.

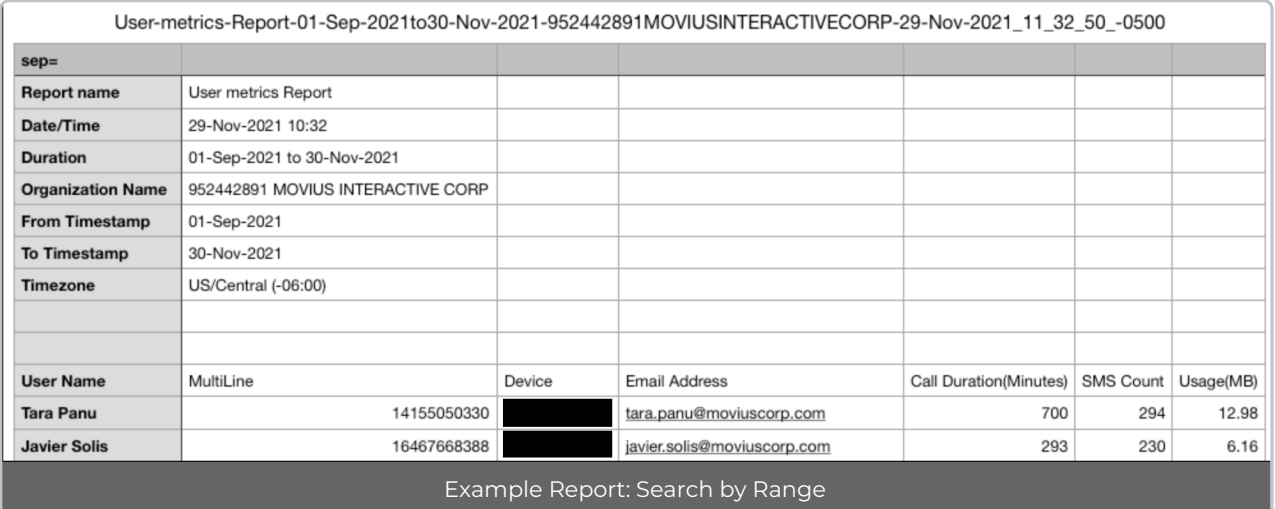

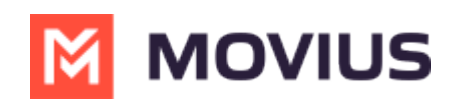